## Boletim Técnico

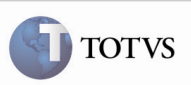

#### Soma dos Impostos na Conferência de Frete

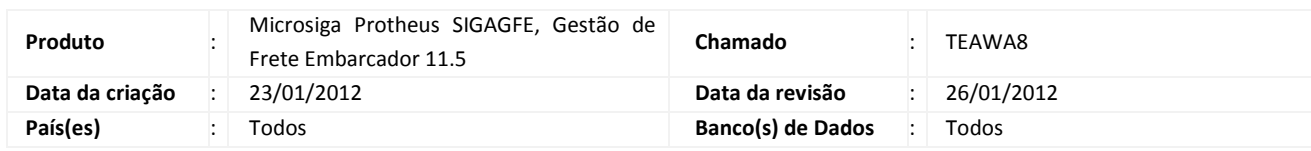

### Importante

 Foi efetuada uma melhoria para realizar a soma do imposto ICMS ou ISS dos cálculos – na conferência do documento de frete – quando há um documento de frete relacionado à documentos de carga que possuam mais de um cálculo.

#### Procedimento para Utilização

- 1. Para efetuar os testes é necessário existir um Documento de Frete relacionado com pelo menos dois documentos de carga de cálculos diferentes.
- 2. Ao acessar o SIGAGFE, acessar a opção Atualizações > Movimentações > Doc Frete/Faturas > Documentos de Frete.
- 3. Selecionar o Documento de Frete que possui os Documentos de Carga com cálculos diferentes e, no botão Ações Relacionadas, acionar Conferência.
- 4. Verificar, na aba "Diferenças", que na linha do campo "Valor do Imposto", na coluna "Calculado" é apresentado o valor da soma dos impostos dos cálculos dos Documentos de Carga.

# Boletim Técnico

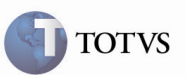

## Informações Técnicas

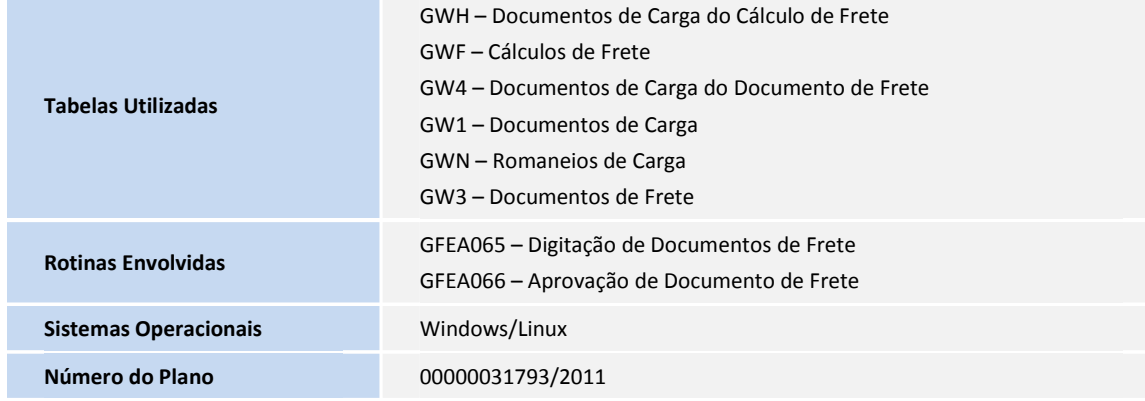